#### электронный журнал ЧНО-ТЕХНИЧЕСКИЙ ВЕСТНИК **МОЛОДЕЖНЫЙ НАУ**

Издатель ФГБОУ ВПО "МГТУ им. Н.Э. Баумана". Эл No. ФС77-51038.

**УДК. 004.942**

### **АВТОМАТИЗИРОВАННОЕ ПРОЕКТИРОВАНИЕ ДИСКОВ ГТД**

*Алхимов Д.А., студент Россия, 105005, г. Москва, МГТУ им. Н.Э. Баумана, кафедра «Прикладная математика»*

*Факеев А.И., младший научный сотрудник Россия, 105005, г. Москва, МГТУ им. Н.Э. Баумана, ФГУП ЦИАМ им П.И. Баранова, г. Москва, Россия* 

*Научный руководитель: Темис Ю.М.,д. т. н., профессор Россия, 105005, г. Москва, МГТУ им. Н.Э. Баумана bauman@bmstu.ru*

# **Введение**

В процессе создания современных газотурбинных двигателей (ГТД) широко используют системы и средства автоматизированного проектирования. Оптимальное проектирование заключается в поиске диска минимальной массы при заданных прочностных и жесткостных ограничениях [1]. Помимо ограничений по прочности, в задачу оптимизации включают ограничения на область возможного изменения размеров диска. Это обусловлено как технологическими ограничениями и порядком сборки ротора, так и необходимостью сужения области изменения допустимых параметров, чтобы обеспечить адекватность измененной формы и непрерывность работы программы оптимизации. Разработан программный комплекс автоматизированного проектирования дисков ГТД. Система реализована в виде надстройки к UGSNX использующая в качестве оптимизатора комплекс ANSYS и применима, как для проверки, так с целью оптимизации формы дисков ГТД.

#### **Постановка задачи оптимизации диска**

Поиск оптимальной конструкции диска проведен в рамках топологии, в которой задан исходный вариант конструкции диска. При проектировании на одном режиме нагружения математическая формулировка задачи имеет вид [1]:

$$
\begin{cases}\nM_{\text{real}} \rightarrow N_{\text{final}} \\
\vdots \\
u \leq [u], \quad k \geq [k]; \\
p_i \in [p_i^{\min}, p_i^{\max}], \quad i = 1... \n\end{cases}
$$

где  $Mass$  – масса диска;  $N$  и  $M$  – количество геометрических параметров оптимизируемых и не оптимизируемых соответственно;  $p_i$  и  $q_i$  - параметры, определяющие форму диска;  $[u]$  – допускаемые перемещения точек;  $k$  и  $[k]$  – соответственно, расчетный и допускаемый коэффициенты запаса. Принято рассматривать коэффициенты запаса по напряжениям  $k_{\sigma}$  и по несущей способности  $k_{h}$ [2].

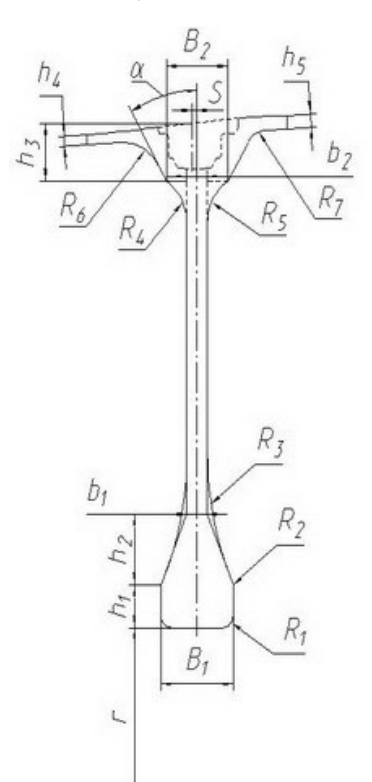

Рис. 1. Параметризованный шаблон геометрической модели диска

Вычисление целевой функции производится на основе параметризованной модели диска, представленной на рис. 1. Топология диска определяется 21 параметром, 6 из которых доступны для оптимизации, значения остальных параметров в процессе оптимизации не участвуют и служат только для задания геометрической модели диска [3]. На ободную часть диска накладываются жесткие условия, связанные с размещением замка лопатки, который определяет ее размеры. Поэтому конструктор имеет возможность в диалоговом режиме назначать параметры ободной части. Оптимизация ободной части диска является отдельной задачей. В процессе оптимизации изменяют размеры ступицы и полотна, а размеры обода при этом остаются постоянными. С целью понижения Молодежный научно-технический вестник ФС77-51038

размерности задачи изменяемыми параметрами для целевой функции выбраны параметры, описывающие форму полотна и ступицы: В<sub>1</sub> -толщина ступицы; b<sub>1</sub> и b<sub>2</sub>толщина полотна, нижней и верхней его части соответственно:  $h_1$  и  $h_2$  – высота ступицы и перехода от ступицы к полотну;  $R_3$  – радиус скругления перехода.

### Общая структура комплекса

Программный комплекс разработан с использованием средств языка С#, платформы NET 3.5 и специализированной библиотеки NXOpen. В целях ускорения интеграции продукта в процесс проектирования, программный комплекс встроен в одну из распространённых сред геометрического моделирования - UGSNX7.0 (и более старшие версии), что позволяет работать с широко распространёнными форматами известных САDсистем, таких как: AutoCAD, SolidWorks, CATIA и КОМПАС. Функции решателя выполняет ядро ANSYS, запускаемое в фоновом режиме, управление которым осуществляется средствами скриптового языка APDL. По окончанию расчета в среду NX возвращается оптимальная конфигурация диска, после чего модель доступна для последующей обработки средствами UGSNX. В сопутствующем отчете предоставляется информация о полученных результатах, и для каждого запуска сохраняется резервная копия базы данных ANSYS, наличие которой обеспечивает сохранность результатов и возможность более детального изучения полученной конфигурации диска. Таким образом, система подразделяется на три глобальных модуля (далее они будут рассмотрены подробно):

- 1. Препроцессор,
- 2. Оптимизатор (процессор, решатель),
- 3. Постпроцессор.

### **Препроцессор**

На первой стадии подготовки данных для построения геометрической модели диска и ввода его режима нагружения используется встроенный в UGS NX модуль. Интерфейс надстройки реализован в оконном стиле среды NX (рис. 2), что делает его интуитивно ясным конструктору уже имеющему опыт работы с CAD системами. На этой стадии подготовки проекта пользователь системы вводит в программу все данные о задаче оптимизации, а именно: параметризованную модель ступени (диска с лопаткой), характеристики материалов используемых в конструкции, а также режим нагружения конструкции (например, режим взлета как наиболее нагруженный). Диск задает параметризованный шаблон (см. рис. 1), изменяя параметры которого можно управлять геометрической моделью. Дополнительно необходимо задать проекцию лопатки на меридиональную плоскость с указанием положения центра масс, для последующего моделирования лопаточной нагрузки.

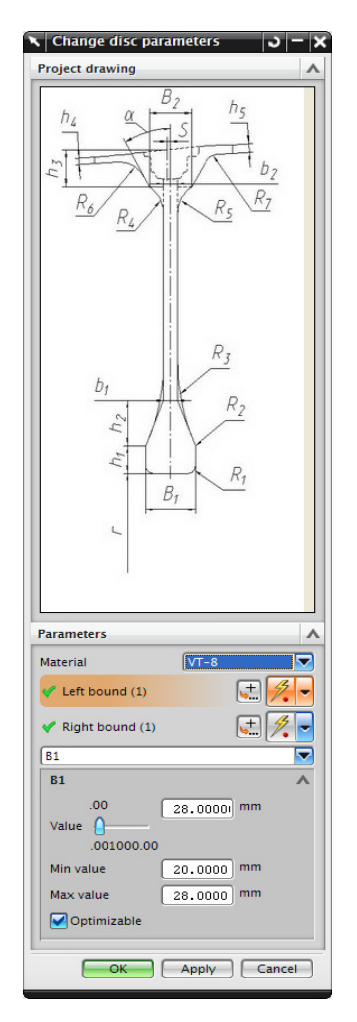

Рис. 2. Вид окна задания модели диска.

В системе предусмотрен банк материалов дисков и лопаток, работа с которым также осуществляется при помощи диалогового интерфейса, встроенного в среду NX. Для каждого материала, необходимо задать все требуемые характеристики как функцию температуры (в виде таблицы): модуль упругости, плотность, коэффициент Пуассона, коэффициент теплового расширения, предел прочности и предел длительной прочности (рис 3).

Из информации о режиме нагружения необходимо указать скорость вращения, а также распределение температур по радиусу диска и лопаточную нагрузку. Система поддерживает задание нескольких режимов с выбором рабочего, что позволяет оптимизировать одну исходную геометрическую модель диска при различных нагрузках.

Все исходные данные из среды NX передаются в управляющую программу, где на их основании в отдельном модуле (рис. 4), отвечающем за взаимодействие с ANSYS,

осуществляется второй этап подготовки - создание инструкций на языке APDL. Этот этап полностью автоматизирован, поэтому от пользователя знаний языка APDL не требуется.

Модуль генерирует базу данных, скрипт оптимизации и расчетный файл диска. Bce оптимизируемые параметры нормируются таким образом, чтобы автоматически учесть ограничения на область изменения параметров формы диска. Для моделирования нагрузок от лопатки использованы элементы, реализующие плоское напряженное состояние пластины переменной толщины, у которой центр масс совпадает с центром масс, указанным при задании лопатки пользователем.

Управляющий оптимизацией скрипт задает метод оптимизации, количество итераций и прочие настройки, доступные пользователю, выбор которых также осуществляется в диалоговом интерфейсе, встроенном в NX.

| <b>Add new material</b><br>υ |                  |          |
|------------------------------|------------------|----------|
| <b>Constants</b>             |                  |          |
| Density, kg/m <sup>^</sup> 3 |                  | 4500.000 |
| Poisson ratio                |                  | 0.3400   |
| $E(T)$ , Pa                  |                  |          |
| Dots                         |                  |          |
|                              | 293 120000000000 |          |
|                              | 673 100000000000 |          |
|                              | 773 95000000000  |          |
| Alpha (T), 1/K               |                  |          |
| Dots                         |                  |          |
|                              | 298 8,4E-06      |          |
|                              | 373 8,4E-06      |          |
|                              | 473 9E-06        |          |
| Sigma dl (T), Pa             |                  |          |
| <b>Dots</b>                  |                  |          |
|                              | 293 1000000000   |          |
|                              | 673 900000000    |          |
|                              | 773 850000000    |          |
| Sigma B(T), Pa               |                  |          |
| <b>Dots</b>                  |                  |          |
|                              | 293 1000000000   |          |
|                              | 673 900000000    | I        |
|                              | 773 850000000    |          |
|                              | OK<br>Apply      | Cancel   |

Рис. 3. Вид окна банка материалов.

#### Оптимизатор

Управляющая программа запускает ANSYS с управляющим файлом. На каждой итерации выполняется пересчет геометрии диска, после чего рассчитывается НДС, на основании анализа которого корректируются значения геометрических параметров. Наиболее удобным методом для оптимизации из представленных в ANSYS является метод «SubProblem». Данный метод является методом нулевого порядка, тем самым обеспечивает достаточно высокое быстродействие без сильной потери в точности результатов.

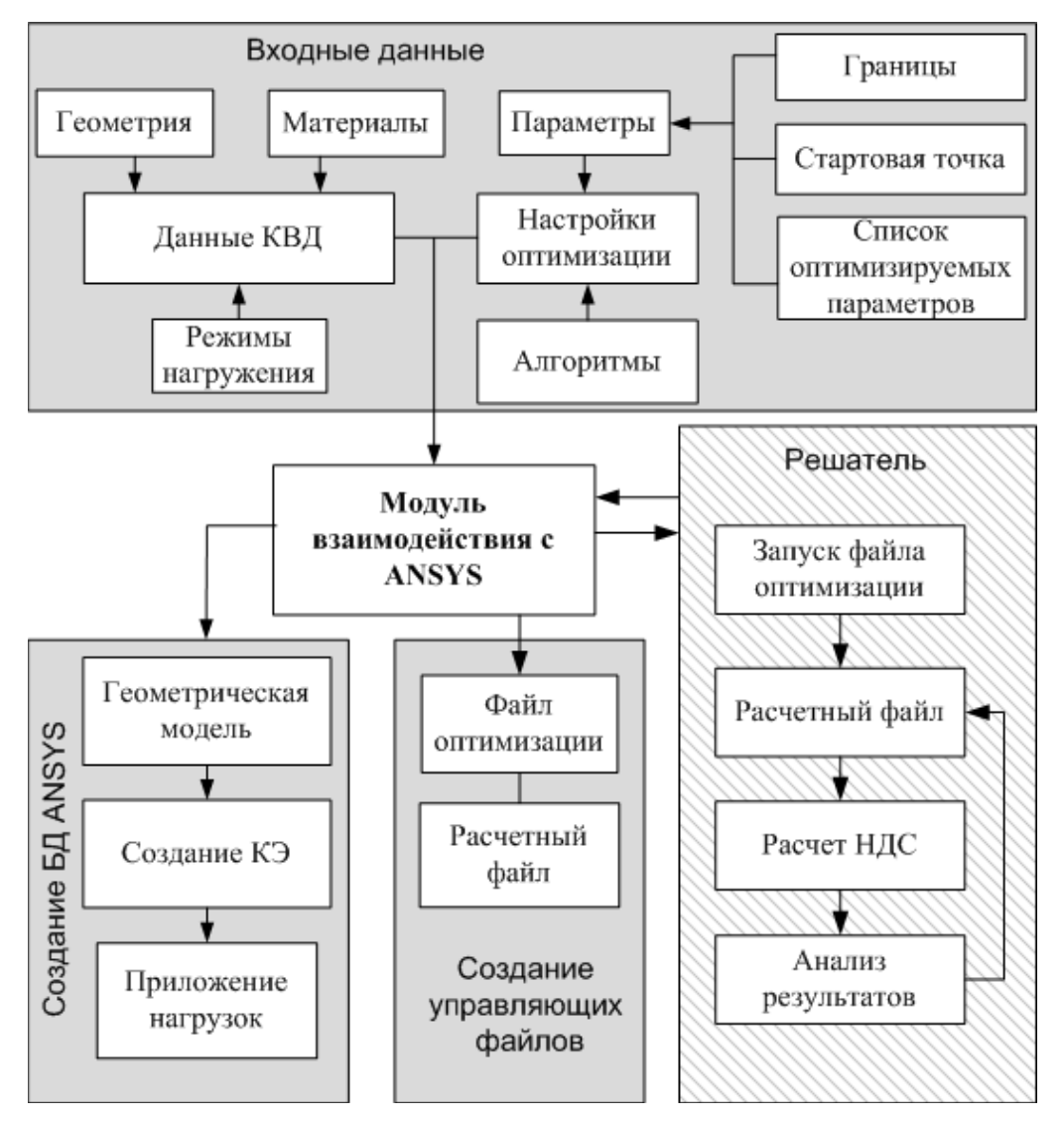

Рис. 4. Схема работы модуля взаимодействия с ANSYS.

Задача оптимизации формы диска рассмотрена в осесимметричной постановке с использованием метода конечных элементов. Использован четырехузловой элемент первого порядка аппроксимации.

# Постпроцессор

После окончания расчетов управляющая программа считывает полученную оптимальную модель и на основании новых значений параметров строит диск в рабочем поле системы NX. Одновременно с этим автоматически генерируется отчет, содержащий информацию о результате: значения параметров модели (как геометрические, так и прочностные). Вместе с тем в отчет выводятся данные НДС и о температурном состоянии оптимальной конфигурации диска.

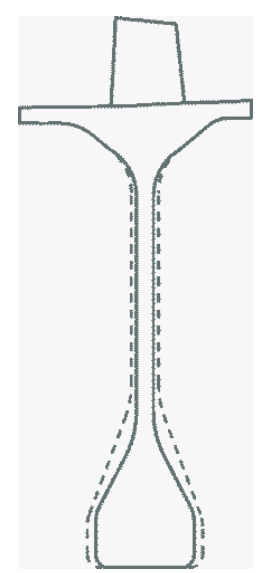

Рис. 5. Сравнение оптимизированной конфигурация диска (сплошная линия) с первоначальной (пунктирная линия)

### Пример использования

В качестве примера рассмотрена оптимизация диска одной из ступеней КВД на режиме взлета. Относительное изменение параметров было ограничено 20% от исходных. На рис. 5 показано сравнение оптимизированной конфигурация диска с первоначальной. Программный комплекс проводить оптимальное проектирование позволяет  $\mathbf{c}$ использованием методов оптимизации различного порядка, результаты сравнения двух из них представлены в таблице. Сравнение результатов, приведенных в таблице, показывает. что метод первого порядка более эффективен, приводит к меньшей массе и более полному учету ограничений

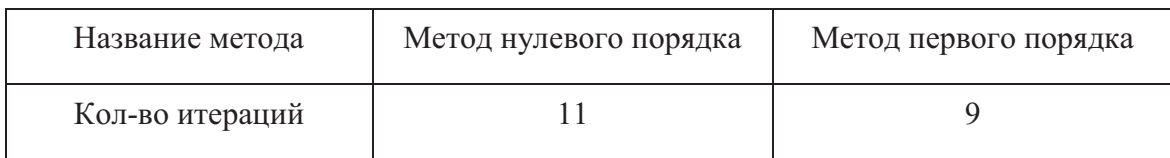

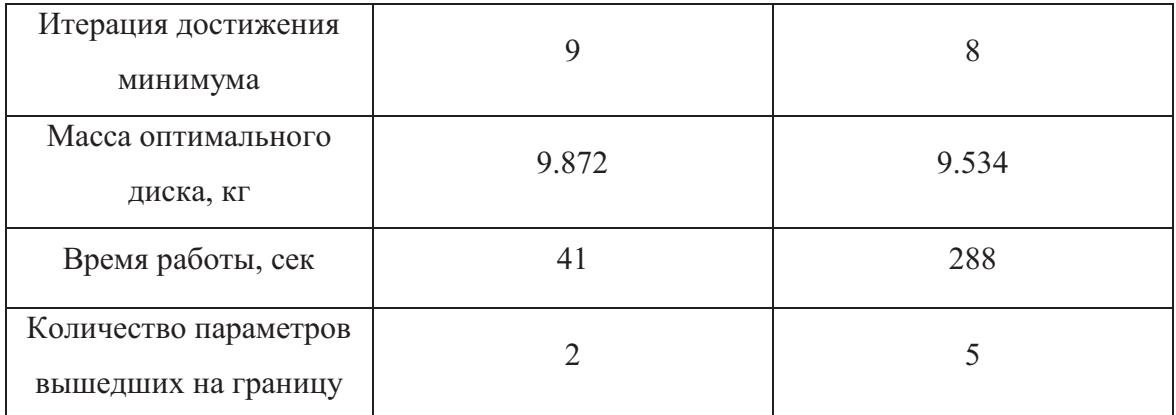

### **Заключение**

Разработанный программный комплекс оптимального проектирования дисков ГТД позволяет создавать и настраивать модели для последующей оптимизации по массе при условии выполнения прочностных и жесткостных ограничений, а взаимодействие с широко распространёнными средствами автоматизированного проектирования способствует быстрой интеграции программного комплекса в процесс разработки ГТД.

#### **Список литературы**

- 1. Темис Ю.М., Якушев Д.А. Оптимальное проектирование конструктивных элементов. // Машиностроение. Энциклопедия / Ред. совет: К.В. Фролов и др. Самолеты и вертолеты. Т. IV-21. Авиационные двигатели. Кн. 3 / В.А. Скибин, В.И. Солонин, Ю.М. Темис и др.; под ред. В.А. Скибина, Ю.М. Темиса, В.А. Сосунова. – М.: Машиностроение, 2010. – С. 570-579.2.
- 2. Демьянушко И.В., Биргер И.А. Расчет на прочность вращающихся дисков. М.: Машиностроение, 1978. 247 с.
- 3. Темис Ю.М., Якушев Д.А. Оптимизация конструкции деталей и узлов ГТД // Вестник СГАУ. №3 (27), 2011. Проблемы и перспективы развития двигателестроения. – Самара: СГАУ, 2011. – Ч. 1. – С. 183-188.